# **Key new features in 2.0**

# **Upgrading from a previous version**

Because of the addition of roles, all user accounts in a previous version of the product are added to the Idera Dashboard but are not assigned a role and cannot access SQL Inventory Manager until the administrator changes the account permissions. Note that the administrator is the account specified during the Idera Dashboard installation.

To change user account permissions, go to **Idera Dashboard > Administration > Manage Users**. Edit a user account. Select the SQL Inventory Manager product, and then assign a role of **Product Administrator**, **Product User**, or **Product Guest**. Click **Save**, and then repeat these steps for each user account.

Now grant the user accounts access to the instances in your environment. Go to **SQL Inventory Manager > Administration > Manage Users**. Click the link for the name of the user account. In the **Access to SQL Server Instances** section of the Edit Users window, select whether you want to grant the user account access to all instances or a selection of instances. If you want to grant access to only selected instances, choose those instances using wither the tag or instance name. Click **Save**.

For more information about user accounts and roles, see [Managing users in the Idera Dashboard.](https://wiki.idera.com/display/SIM20/Managing+users+in+the+Idera+Dashboard)

#### **Introduces custom inventory fields**

SQL Inventory Manager allows users to create custom inventory fields that you can attach to servers, instances, and databases in your environment. Server inventory fields appear in the Computer Details window while database inventory fields appear in the Database Details window. Instance inventory fields appear in the Instance Summary panel of the Instance Details view. For more information about using these fields, see [How](https://wiki.idera.com/display/SIM20/How+to+manage+custom+inventory+fields) [to manage custom inventory fields](https://wiki.idera.com/display/SIM20/How+to+manage+custom+inventory+fields).

#### **Displays a list of applications connecting to your instances**

During monitoring of each SQL Server instance, SQL Inventory Manager periodically samples the applications connecting to the instance and displays this list in the Instance Details view. For more information about managing the Applications list, see [Manage instance applications.](https://wiki.idera.com/display/SIM20/Manage+instance+applications)

#### **Supports user role-based security**

As a result of the integration with the Idera Dashboard, SQL Inventory Manager now supports user roles for additional security. These accounts can be Administrator, User, or Guest (read-only) account types, each with a specific set of abilities and permissions. As an administrator, you can limit user access to instances through tags or individual instances in the SQL Inventory Manager Administration tab. For more information about managing user accounts, see [Managing users in the Idera Dashboard](https://wiki.idera.com/display/SIM20/Managing+users+in+the+Idera+Dashboard).

Accounts that upgrade from a previous version of SQL Inventory Manager are granted the Administrator role in SQL Inventory Manager 2.0. ω This user role includes all permissions.

#### **Allows you to decommission instances and databases**

SQL Inventory Manager users now can mark instances and databases as "decommissioned" within the product, thereby preventing erroneous alerting yet retaining the data for historical purposes. Decommissioned items are not monitored, do not trigger alerts or recommendations, and do not count against your SQL Inventory Manager license. The data stored before an item is decommissioned remains in the repository database, but is not included in any views or totals except for the Decommissioned tab in the Instances view. For more information about decommissioning an instance, see [Decommissioned instances](https://wiki.idera.com/display/SIM20/Decommissioned+instances). For more information about decommissioning a database, see [Information available on Instance Details](https://wiki.idera.com/display/SIM20/Information+available+on+Instance+Details).

#### **Includes improved searching and filtering of instances and databases**

Finding a specific instance or database is easy with the new search field in the SQL Inventory Manager menu bar. Simply type all or part of an instance or database within the product, and then click **Go**. SQL Inventory Manager displays a list of items matching your search criteria. For more information on using the search feature, see [Searching SQL Inventory Manager](https://wiki.idera.com/display/SIM20/Searching+SQL+Inventory+Manager).

Creating a useful filter to "weed out" unnecessary information takes time but is important when managing large environments. As a result, you may want to save that filter for future use. SQL Inventory Manager now allows you to save filters for use in the Explorer and Instances views. Simply create the filter, and then click **Save as Explorer favorite** or click **Save as Instances favorite**, depending on which view you are in when creating the filter. To use that filter, click **Load Explorer favorite** or click **Load Instances favorite**. For more information about saving filters on the Explorer view, see [Exploring your instances.](https://wiki.idera.com/display/SIM20/Exploring+your+instances) for more information about saving filters on the Instances view, see the appropriate tab under the [Viewing all](https://wiki.idera.com/display/SIM20/Viewing+all+instances)  [instances](https://wiki.idera.com/display/SIM20/Viewing+all+instances) topic.

#### **Supports Amazon Web Services and Azure hosted servers**

SQL Inventory Manager 2.0 now supports instances hosted on Amazon Web Services or Azure with the following exceptions:

- WMI calls do not work with these instances.Therefore, SQL Inventory Manager does not display the WMI health check for cloud instances.
- SQL Inventory Manager does not discover instances hosted on AWS or Azure. You must manually add these instances.

#### **Moved to the Windows .NET 4.5 framework**

SQL Inventory Manager 2.0 supports Microsoft Windows operating systems using .NET 4.5. For more information about requirements, see [Software](https://wiki.idera.com/display/SIM20/Software+requirements)  [requirements](https://wiki.idera.com/display/SIM20/Software+requirements).

## **Added integration with the Idera Dashboard**

SQL Inventory Manager 2.0 now integrates with the Idera Dashboard, a common platform designed to support the Idera product suite. Users are able to obtain an overview of the status of their SQL Servers and hosted databases all in a consolidated view and navigate to individual product dashboards for details. The Idera Dashboard provides a central set of services for managing users, instances, and Idera products. For more information about the Idera Dashboard, see [Navigate the Idera Dashboard web console](https://wiki.idera.com/display/SIM20/Navigate+the+Idera+Dashboard+web+console).

# **Improved server discovery**

- New SQL Server instances are discovered quickly using the improved server discovery methods included in this release. SQL Inventory Manager can continuously search your network to find new SQL Server instances, which then are available for viewing through the Instances view. Now, the Managed and Discovered views also include a **Discovery Methods** column that displays how the instance was discovered by SQL Inventory Manager. Imported instances display **Imported** in this column. For more information about managing discovery options, see [How to manage](https://wiki.idera.com/display/SIM20/How+to+manage+discovery+options)  [discovery options.](https://wiki.idera.com/display/SIM20/How+to+manage+discovery+options)
- SQL Inventory Manager allows you to specify alternate credentials to use during the discovery process in case the original credentials are not valid. **Manage Discovery Credentials** lets you enter multiple discovery credentials and specify the order in which you want SQL Inventory Manager to attempt to use when connecting to a server. For more information about managing discovery credentials, see How to manage [discovery credentials](https://wiki.idera.com/display/SIM20/How+to+manage+discovery+credentials).
- A new Discovery Status window displays a log of all the actions and events involved in discovering instances within your environment. For more information about using this window, see [Viewing discovery status](https://wiki.idera.com/display/SIM20/Viewing+discovery+status).

## **Expansion of tagging functionality to include databases**

Tags help you group or organize instances for better management. For example, add the tag "2012 Servers" to all the registered SQL Server instances that fit the description, and you can quickly access and view details from this group of instances with one click. SQL Inventory Manager 2.0 now allows you to include databases in your tags to help you group and manage similar databases distinctly from the instances upon which they reside. A single tag can contain both instances and databases, and instances and databases can be tagged by multiple different tags or none at all. For more information about tagging, see [Managing Tags.](https://wiki.idera.com/display/SIM20/Managing+Tags)

# Need more help? Search the [Idera Customer Support Portal.](https://idera.secure.force.com/)

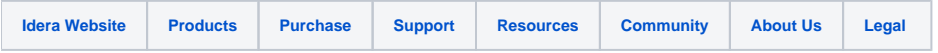